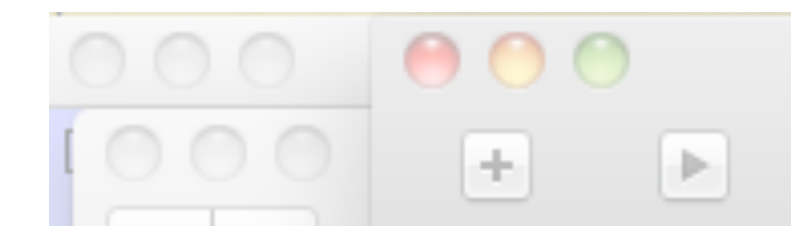

# Interfaces Graphiques

Jean-Baptiste.Yunes@u-paris.fr Université Paris Cité ©2023

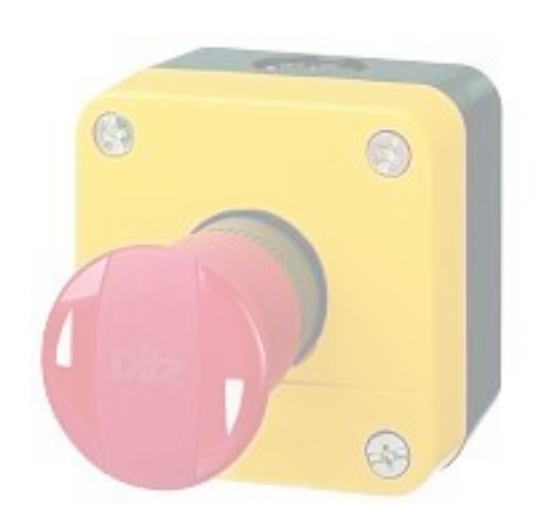

- GUI Graphical User Interface, Interface Utilisateur Graphique, un type d'interface :
	- plus riche que le simple clavier et l'affichage en mode texte
- un paradigme
	- une représentation picturale
	- un mode d'interaction gestuel
- c'est un paradigme très répandu aujourd'hui
	- mais qui n'a pas que des avantages...
	- Neal Stephenson
		- In the beginning was the command line

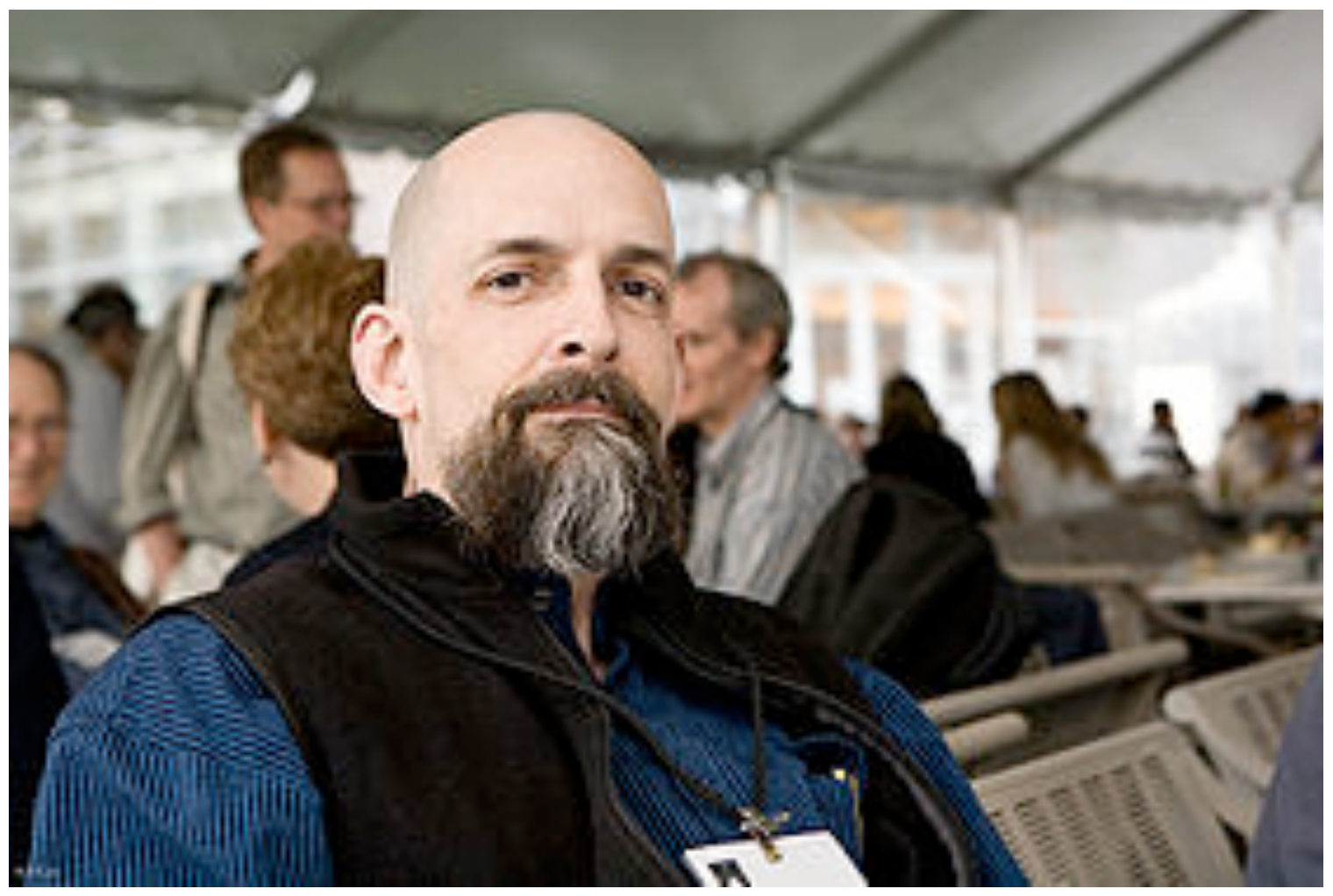

http://fr.wikipedia.org/wiki/Neal\_Stephenson

- on considère habituellement que le père des GUI est Douglas Engelbart (1962)
	- AUGMENTING HUMAN INTELLECT: A Conceptual Framework
- mais que dire du projet SAGE 1950-1983 ?

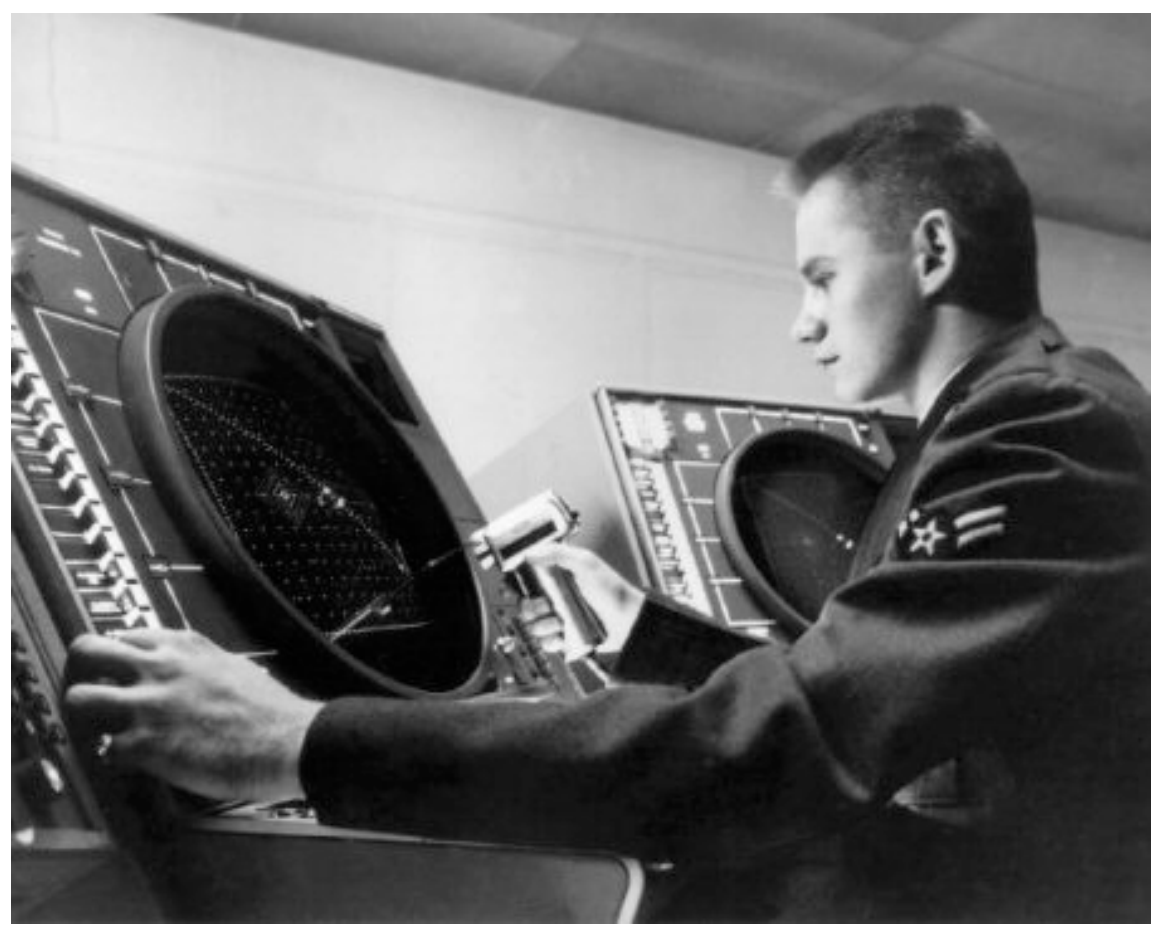

http://www.williamson-labs.com/480\_cpu.htm

#### Un paradigme

est D

Cor

 $\bullet$  mais  $\bullet$ 

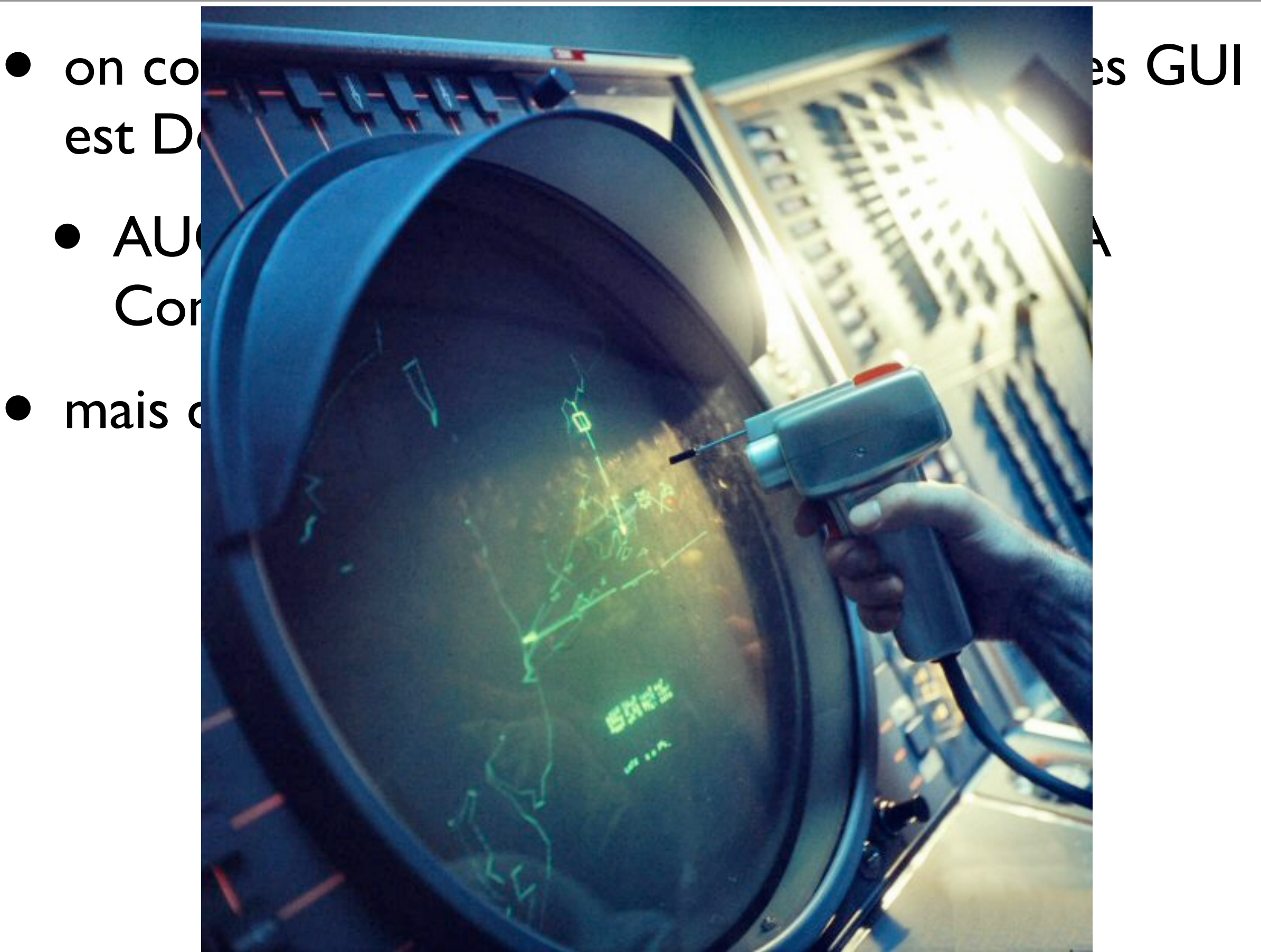

#### http://www.williamson-labs.com/480\_cpu.htm

- qu'est ce que ce type d'application a de particulier ?
	- son architecture
		- c'est l'utilisateur qui décide...
			- ...ou plutôt ce sont les évènements qui décident
- event-driven programming, event-driven design
- Event-driven programming ?
- une boucle principale :
	- (event detection) retirer un évènement
	- (event handling) distribuer l'évènement à la partie logicielle concernée
- La clé de tout lorsqu'on conçoit un programme utilisant une interface graphique c'est de suivre le conseil suivant :
	- une interface est bien conçue lorsque le programme se comporte comme l'utilisateur pense qu'il doit : user centric
- ceci nécessite une conception soignée

• Quelle architecture?

- un système de fenêtrage (windowing system)
- un gestionnaire de fenêtres (window manager)
- des outils et bibliothèques d'objets (tools & API)
- système de fenêtrage
	- X Window System (monde Unix) *aka* X11R7.7
	- Wayland
	- Quartz (Apple)
	- Windows (Microsoft)

• fournit aux applications un espace (graphique) d'accueil propre

- gestionnaire de fenêtre (window manager)
	- kde
	- gnome
	- twm
	- motif
	- etc.
	- aqua
	- dwm (Desktop Window Manager)
- gère l'ensemble des fenêtres et uniformise leur manipulation
- outils et bibliothèque d'objets (toolkits)
	- Xt, Xaw, Motif
	- GTK+
	- FLTK
	- Qt
	- wxWidgets
	- Cocoa
- uniformise la représentation visuelle des objets standards

## Aqua/Quartz (MacOSX)

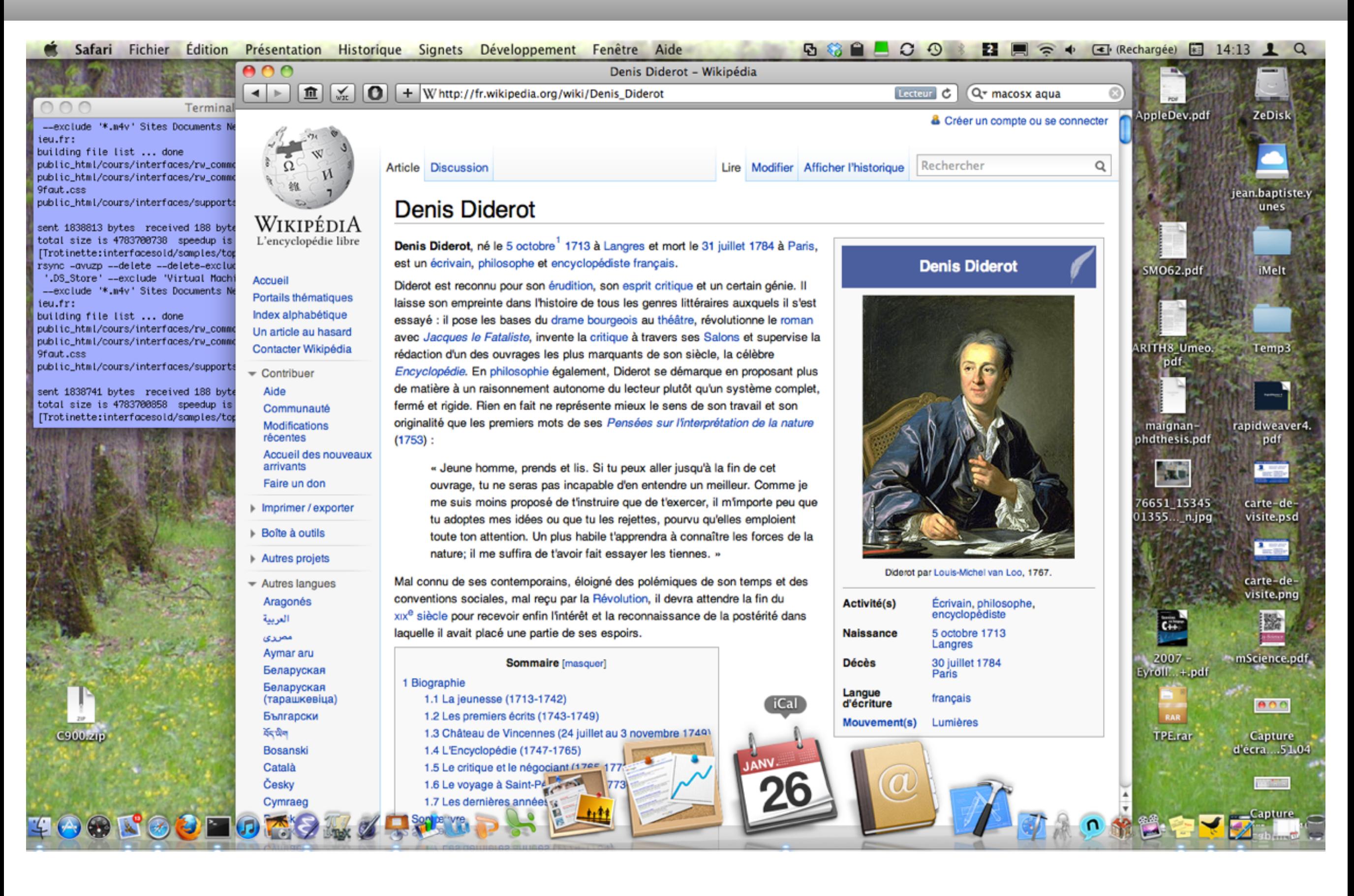

Photo d'écran, source privée

## kde/X11 (Linux) 14

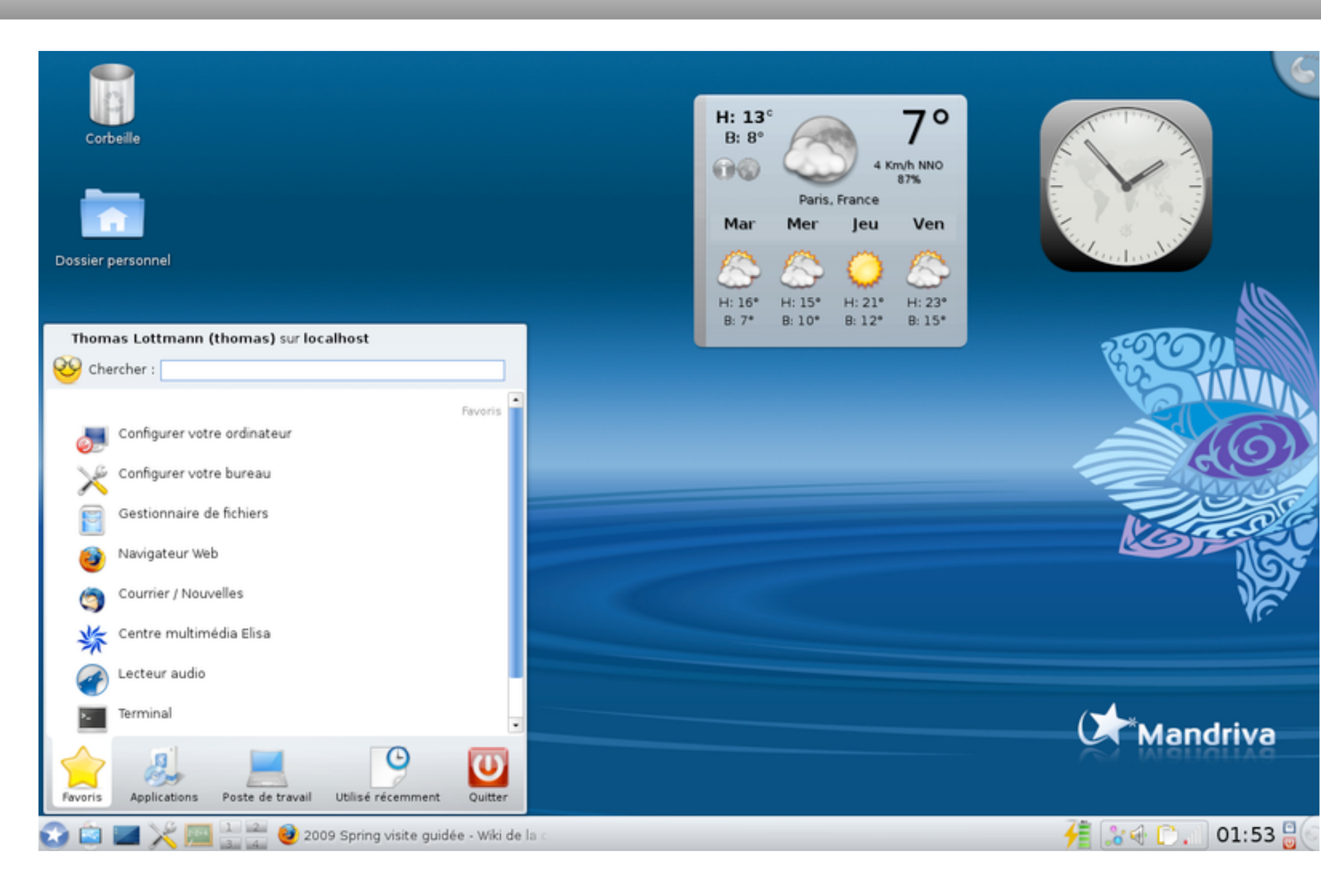

#### Photo d'écran KDE, source Wikipédia

## gnome/X11 (Linux) 15

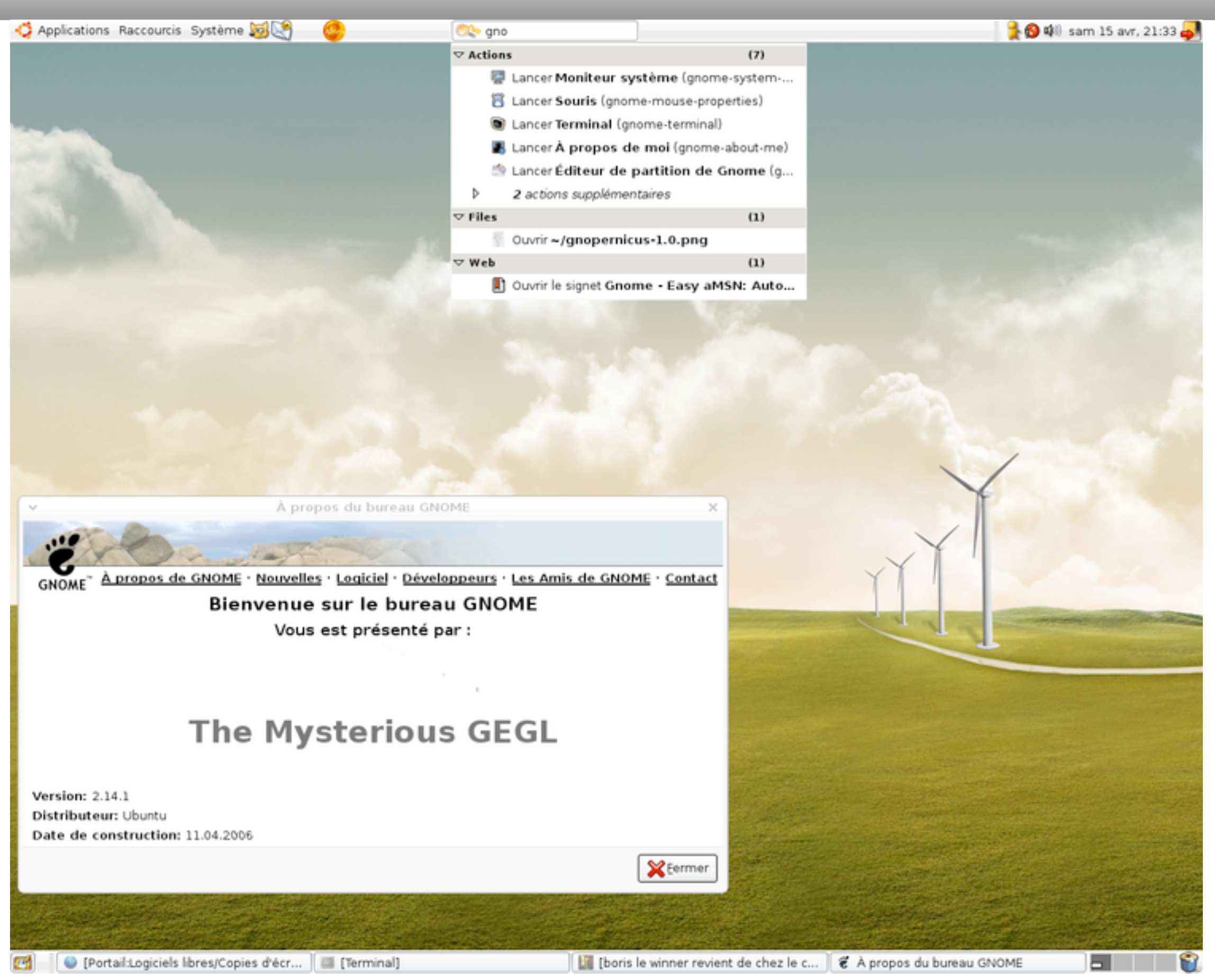

Photo d'écran Gnome, source Wikipédia

## DWM (Windows 7)

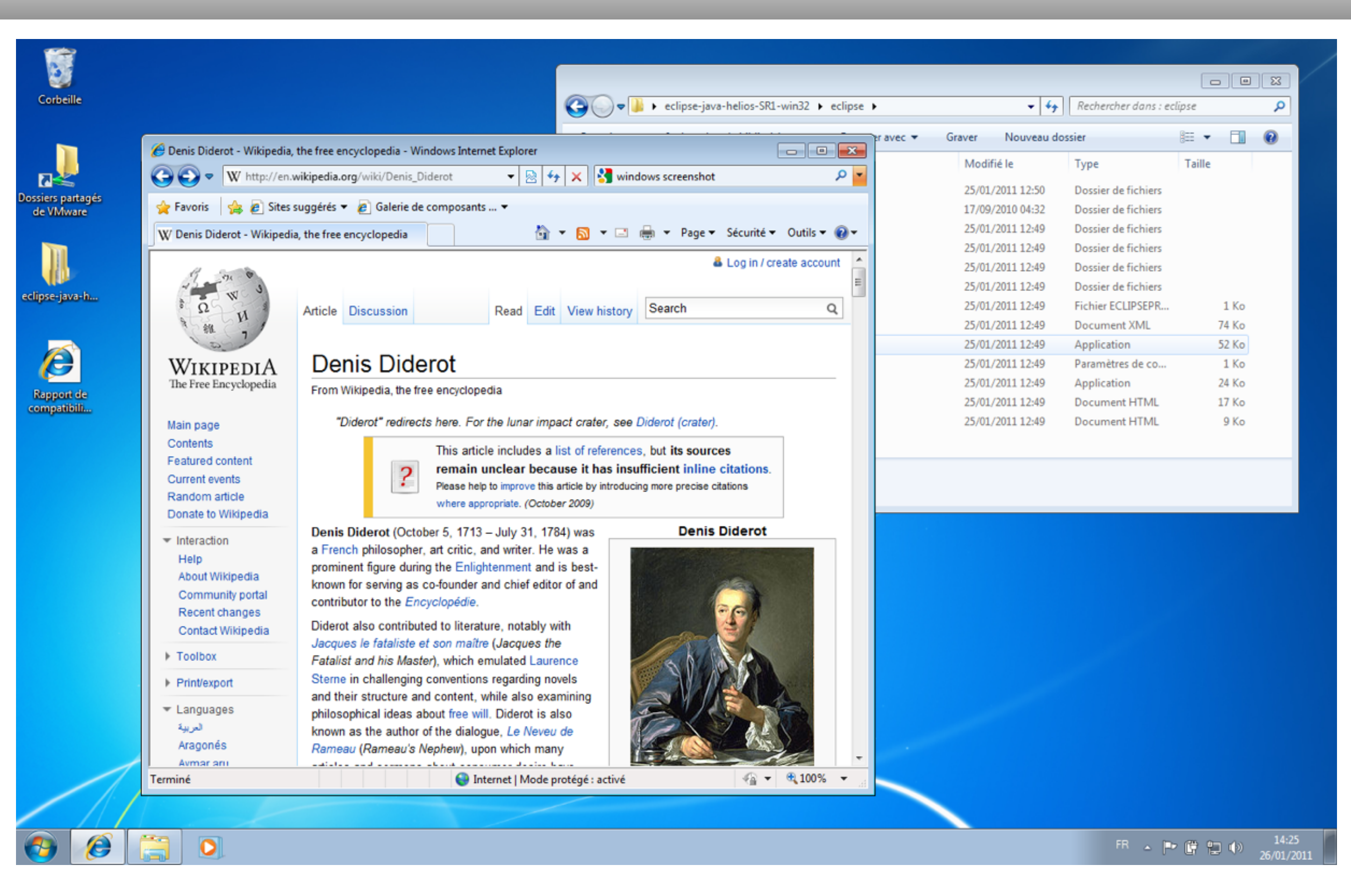

Photo d'écran Windows 7, source privée

- idée générale :
	- programmer sans de préoccuper des aspects graphiques

- toutefois il existe des règles à suivre pour créer une interface graphique dans un environnement donné
	- les guidelines
- KDE User Interface Guidelines
- Windows User Experience Interaction Guidelines
- Guide de l'Interface Utilisateur de Gnome
- Apple Human Interface Guidelines
- etc.

• suivre les règles permet d'obtenir une application qui se comporte comme attendu

• les API permettant en grande partie de garantir la conformité vis-à-vis de ces règles

• il n'y a donc qu'à se focaliser sur les aspects abstraits ou logiques

- un programme utilisant une interface graphique compliquée n'est pas nécessairement complexe
- les API offrent en général des objets tout faits permettant de rendre la plupart des services généraux attendus...
	- afficher un message dans une fenêtre, par exemple...

Bonjour (minimal)

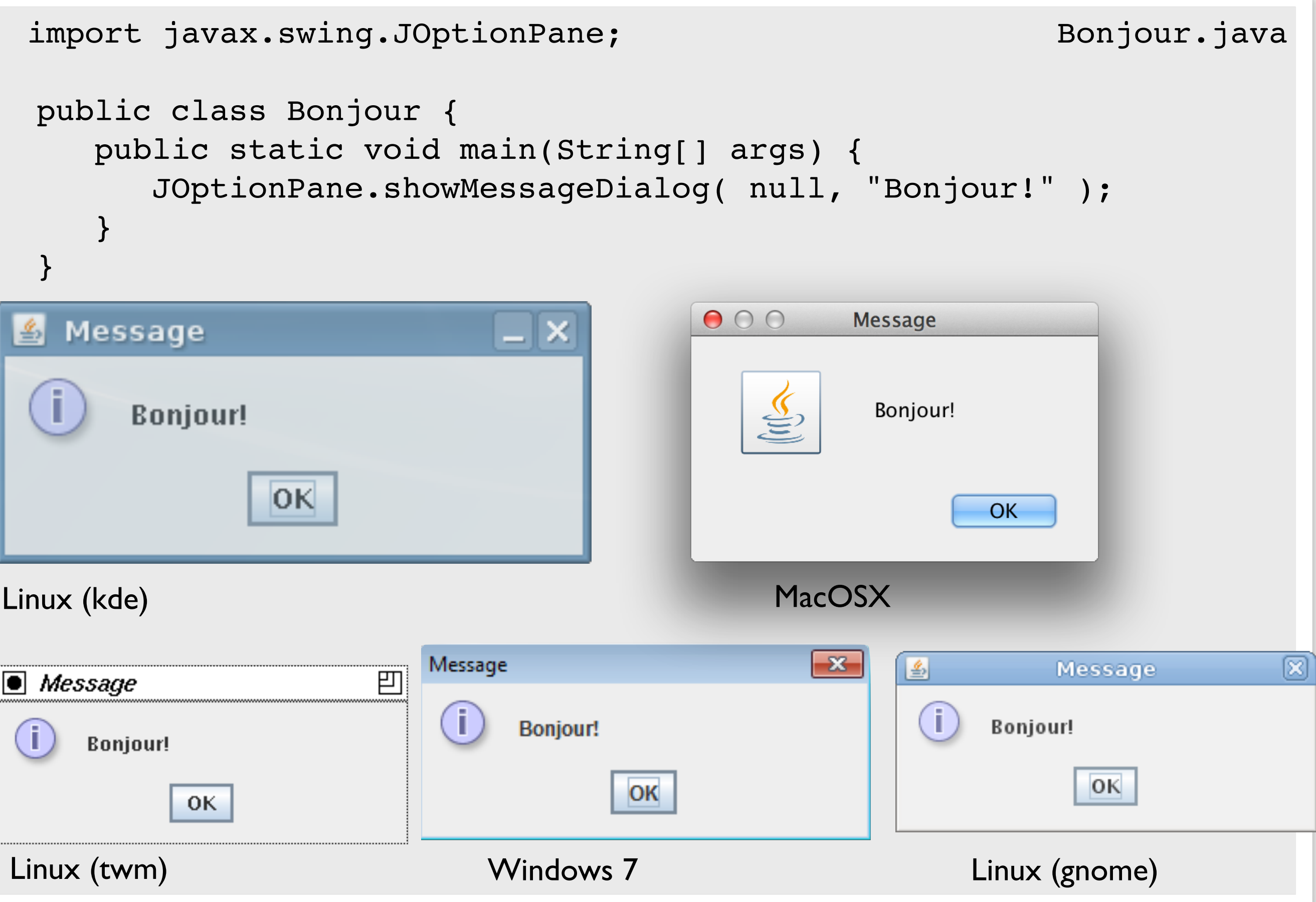

#### Bonjour (à la main)

```
import javax.swing.*; 
                                               La même chose à la main
import java.awt.*;
import java.awt.event.*;
public class Bonjour {
     private static void creeInterface() {
         JFrame frame = new JFrame("Application Bonjour");
         frame.setDefaultCloseOperation(JFrame.EXIT_ON_CLOSE);
         JLabel label = new JLabel("Bonjour!");
         JButton button = new JButton("Ok");
         button.addActionListener(new ActionListener() {
      public void actionPerformed(ActionEvent e) {
           System.exit(0);
      }
      });
         frame.getContentPane().setLayout(new FlowLayout());
         frame.getContentPane().add(label);
         frame.getContentPane().add(button);
         frame.pack();
         frame.setVisible(true);
     }
     public static void main(String[] args) {
         javax.swing.SwingUtilities.invokeLater(new Runnable() {
             public void run() {
                                                  Application Bonjour
                 creeInterface();
 }
                                                 Bonjour!
         });
 }
}
```
- Que sont/font tous ces objets?
- Comment interfèrent-ils les uns avec les autres ?
	- C'est le sujet central de ce cours
		- Comprendre la structure d'une API d'une interface graphique
			- nous étudierons celle de Java : Swing
				- mais les autres sont assez semblables au moins dans leur principe
- En préliminaire on peut dire que les interfaces graphiques :
	- constituent un domaine pour lequel le paradigme objet est assez efficace
	- font une utilisation intensive de divers *design pattern*
- si vous avez déjà tout oublié : révisez…

## Décomposition d'une interface <sup>25</sup>

**Eclipse** File Edit Source Refactor Navigate Search Project Run Sample Window **Help** 

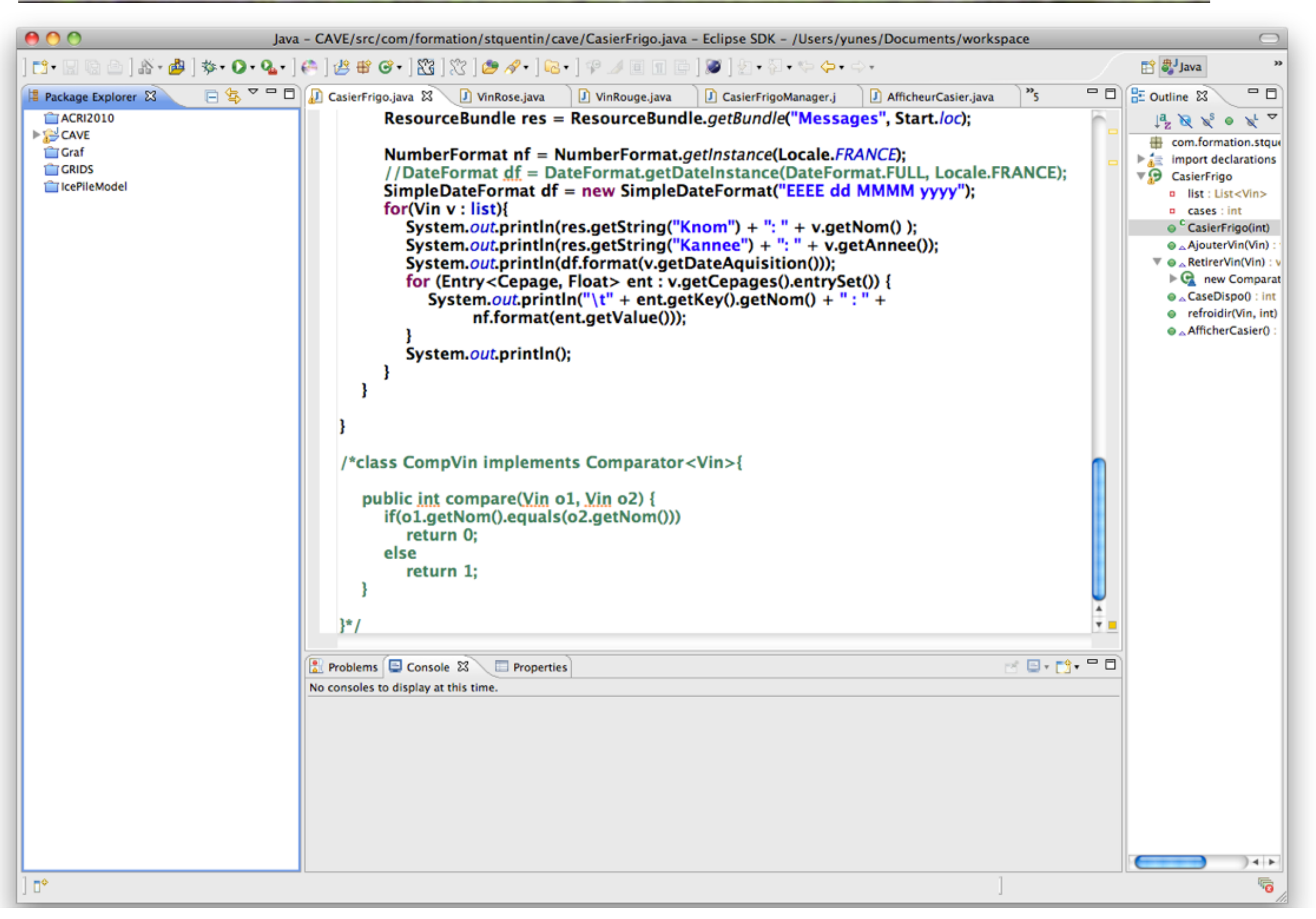

- GUI Java
- Historiquement :
- AWT Abstract Window Toolkit
	- son utilisation directe est considérée comme obsolète
	- sa disponibilité est conservée car :
- Swing, basé sur AWT...
	- il existe aussi SWT...

# • AWT

- les composants sont *lourds* (heavyweight), *i.e.* ils ont tous un pair natif attaché...
- la conception d'AWT est thread-safe, trop lourd...

# • Swing

• sauf les composants racine, ils sont *légers* (lightweight)

- JFC Java Foundation Classes
	- composants Swing
	- look-and-feel
	- accessibilité
	- API 2D
	- internationalisation

• 12 packages AWT

java.awt java.awt.color java.awt.datatransfer java.awt.dnd java.awt.event java.awt.font java.awt.geom

java.awt.im java.awt.im.spi java.awt.image java.awt.image.renderable java.awt.print

## • 18 packages Swing (JSE 7)

javax.swing javax.swing.border javax.swing.colorchooser javax.swing.event javax.swing.filechooser javax.swing.plaf javax.swing.plaf.basic javax.swing.plaf.metal javax.swing.plaf.multi

javax.swing.plaf.nimbus javax.swing.plaf.synth javax.swing.table javax.swing.text javax.swing.text.html javax.swing.text.html.parser javax.swing.text.rtf javax.swing.tree javax.swing.undo

### JFrame

```
import javax.swing.*; 
import java.awt.*; 
import java.awt.event.*; 
public class Bonjour { 
  private static void creeInterface() { 
    JFrame frame = new JFrame("Application Bonjour"); 
   frame.setDefaultCloseOperation(JFrame.EXIT ON CLOSE);
    JLabel label = new JLabel("Bonjour!"); 
   JButton button = new JButton("Ok");
    button.addActionListener(new ActionListener() { 
      public void actionPerformed(ActionEvent e) { 
       System.exit(0); 
     } 
     }); 
     frame.getContentPane().setLayout(new FlowLayout()); 
    frame.getContentPane() add(lab
    frame.getConten
     frame.pack(); 
    frame.setVisibl
 } 
   public static vo
javax.swing.1 (top-level containers) JFr
        public void
          creeInte:
 } 
       }); 
 } 
}
                   • JFrame?
                     • un des quatres conteneurs racine
                       (top-level containers) JFrame, 
                       JDialog, JWindow, JApplet
                    • il faut au moins un conteneur pour 
                       afficher quelque chose...
```
## JLabel <sup>32</sup>

```
import javax.swing.*; 
import java.awt.*; 
import java.awt.event.*; 
public class Bonjour { 
  private static void creeInterface() { 
     JFrame frame = new JFrame("Application Bonjour"); 
    frame.setDefaultCloseOperation(JFrame.EXIT ON CLOSE);
     JLabel label = new JLabel("Bonjour!");
    JButton button = new JButton("Ok");
     button.addActionListener(new ActionListener() { 
      public void actionPerformed(ActionEvent e) { 
        System.exit(0); 
     } 
     }); 
      frame.getContentPane().setLayout(new FlowLayout()); 
      frame.getContentPane().add(label);
      frame.getContentPane().add(button); 
      frame.pack(); 
      frame.setVisible(true); 
 } 
    public static v
       javax.swing.S
         public void
           creeInter
 } 
        }); 
 } 
}
                     • <u>|Label</u> ?
                       • un composant permettant d'afficher 
                         un texte court, une image ou les deux
                       • il est passif
```
#### **JButton**

```
import javax.swing.*; 
import java.awt.*; 
import java.awt.event.*; 
public class Bonjour { 
  private static void creeInterface() { 
     JFrame frame = new JFrame("Application Bonjour"); 
    frame.setDefaultCloseOperation(JFrame.EXIT ON CLOSE);
     JLabel label = new JLabel("Bonjour!"); 
     JButton button = new JButton("Ok");
    button.addActionListener(new ActionListener() { 
      public void actionPerformed(ActionEvent e) { 
        System.exit(0); 
     } 
     }); 
      frame.getContentPane().setLayout(new FlowLayout()); 
      frame.getContentPane().add(label); 
      frame.getContentPane().add(button);
      frame.pack(); 
     frame.setVisibl
 } 
   public static vo
iavax.swing.s • un composant permettant d'obtenir
        public void
          creeInter
 } 
        }); 
 } 
}
                      Button ?
                         une interaction basique avec 
                         l'application
```
#### Listener

```
import javax.swing.*; 
import java.awt.*; 
import java.awt.event.*; 
public class Bonjour { 
  private static void creeInterface() { 
     JFrame frame = new JFrame("Application Bonjour"); 
    frame.setDefaultCloseOperation(JFrame.EXIT ON CLOSE);
     JLabel label = new JLabel("Bonjour!"); 
    JButton button = new JButton("Ok");
    button.addActionListener(new ActionListener() { 
      public void actionPerformed(ActionEvent e) { 
        System.exit(0); 
     } 
     }); 
     frame.getContentPane().setLayout(new FlowLayout()); 
    frame.getContentPane().add(label);
    frame.getConter
     frame.pack(); 
     frame.setVisibl
 } 
   public static vo
javax.swing.s . addActionListener permet
        public void
          creeInter
 } 
        }); 
 } 
}
                      <u>Button</u> ?
                        d'associer une réaction au clic, ici on 
                        termine l'application
```
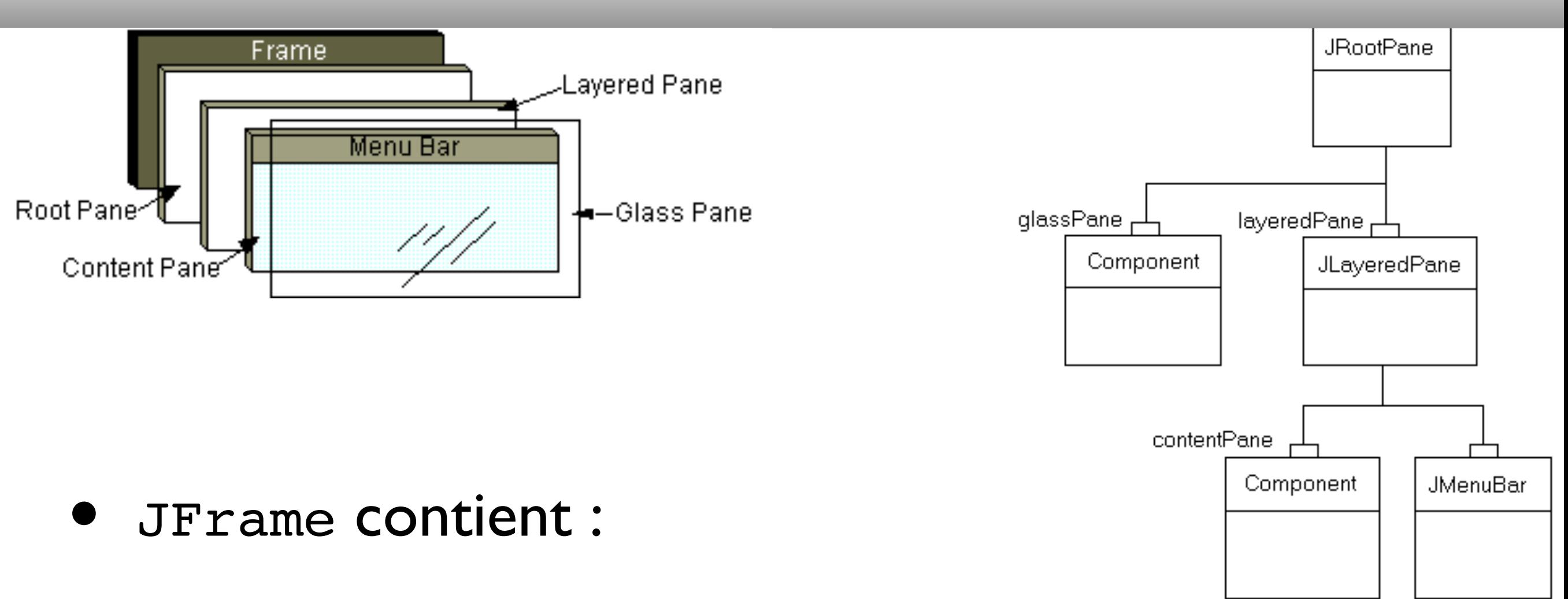

- un JRootPane qui lui-même est composé :
	- d'un glassPane (Component) qui recouvre un JLayeredPane lequel contient :
		- un contentPane (Container)
		- éventuellement une JMenuBar
- le contentPane par défaut est
	- descendant de JComponent
		- lequel utilise un BorderLayout
			- note : les composants Swing sont des Containers AWT...
- pack() :
	- calcule les tailles adéquates permettant une représentation raisonnable à l'écran de la hiérarchie construite